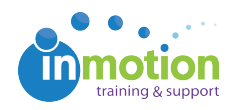

## How do I make the comments in the review smaller? needs screenshots

Published on 12/30/2014

Sometimes the amount of reviews you see at one time can be overwhelming. To minimize comments in the review environment, find the Display Markup As: section on the bottom of the review page. Click the button marked "Normal" and select "Minimal." This will change each comment to a small circle, letting you know where a comment has been made. To see a particular comment, you can hover over the circle to see the review.

To change back, just select "Normal" from the Display Markup As menu.